22.04.2017 Android XML Binding with Simple Framework Tutorial | Java Code Geeks - 2017

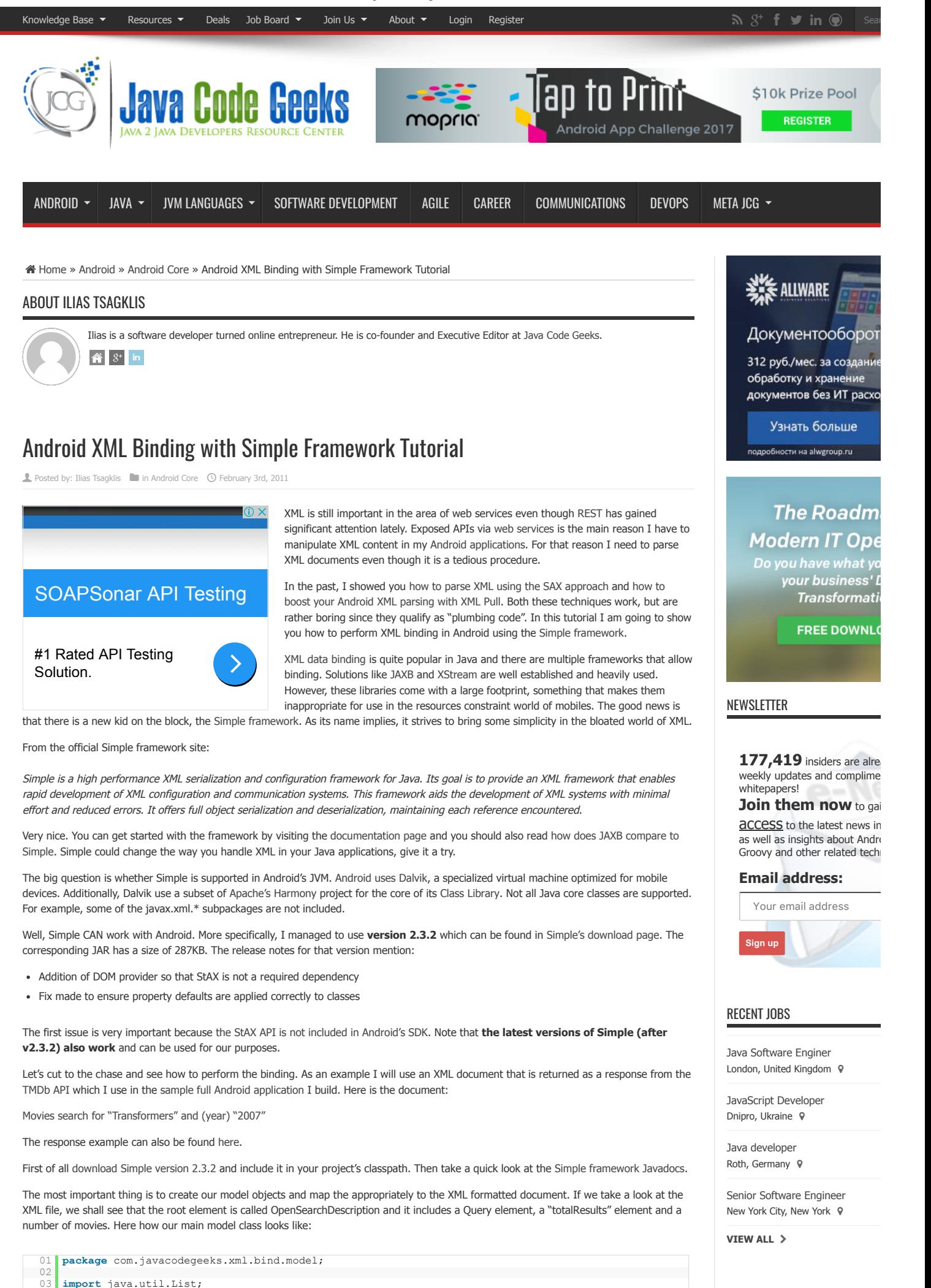

#### 22.04.2017 Android XML Binding with Simple Framework Tutorial | Java Code Geeks - 2017

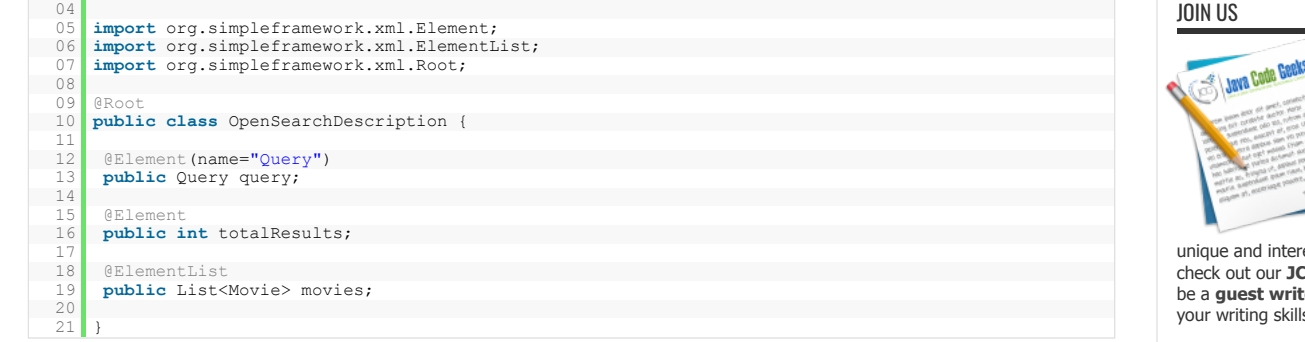

The [Root](http://simple.sourceforge.net/download/stream/doc/javadoc/org/simpleframework/xml/Root.html) annotation denotes that the specific class represents a root XML element. We also use the [Element](http://simple.sourceforge.net/download/stream/doc/javadoc/org/simpleframework/xml/Element.html) and [ElementList](http://simple.sourceforge.net/download/stream/doc/javadoc/org/simpleframework/xml/ElementList.html) annotations for the nested elements. Note that Simple can handle both "getters/setters" and "public fields" approaches. I use the latter in this example. One thing to be aware of is that we use the [name](http://simple.sourceforge.net/download/stream/doc/javadoc/org/simpleframework/xml/Element.html#name%28%29) field (for "Query") in order to provide the corresponding XML element name. This should be done when the XML element has a different name than the Java field, since Simple by default looks for an element with the same name as the field.

Let's now see the Query class:

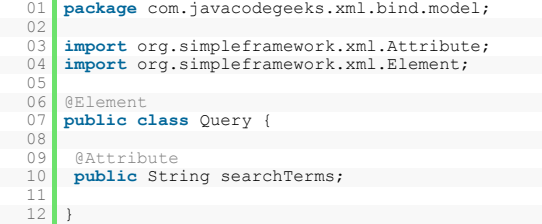

This class contains only an attribute called "searchTerms" so the relevant field is annotated with [Attribute](http://simple.sourceforge.net/download/stream/doc/javadoc/org/simpleframework/xml/Attribute.html).

Very easy until now. Let's check the Movie class:

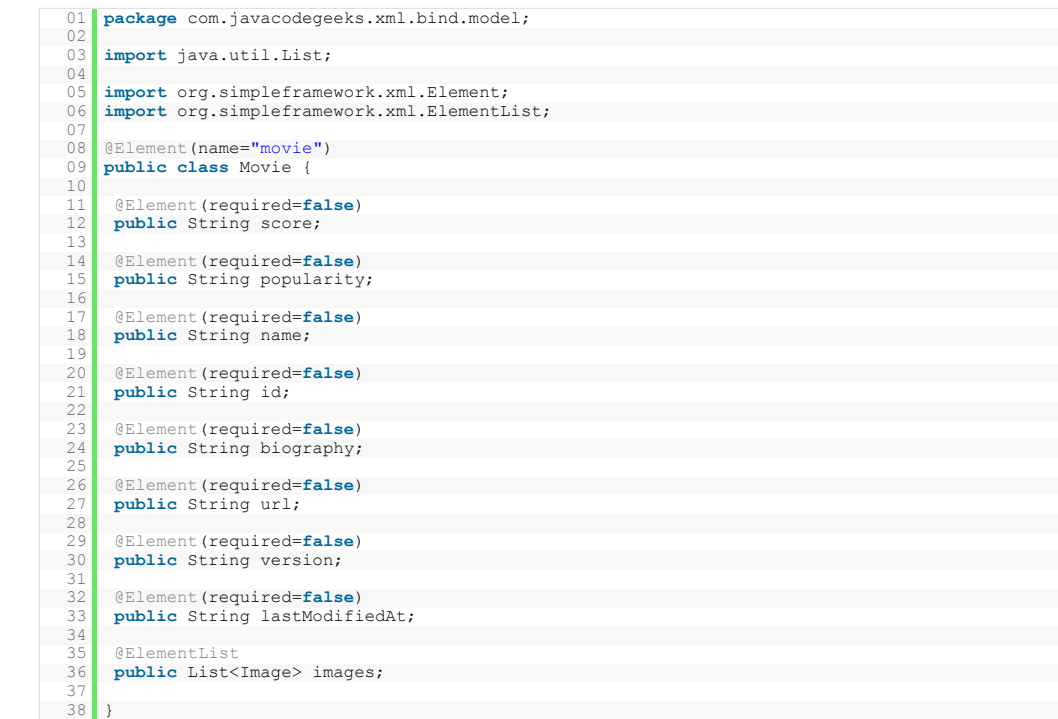

The only new thing is that the [required](http://simple.sourceforge.net/download/stream/doc/javadoc/org/simpleframework/xml/Element.html#required%28%29) field is used in order to declare that a field is not required (can be null). This is done because some fields are empty in the API response.

Let's see the Image class:

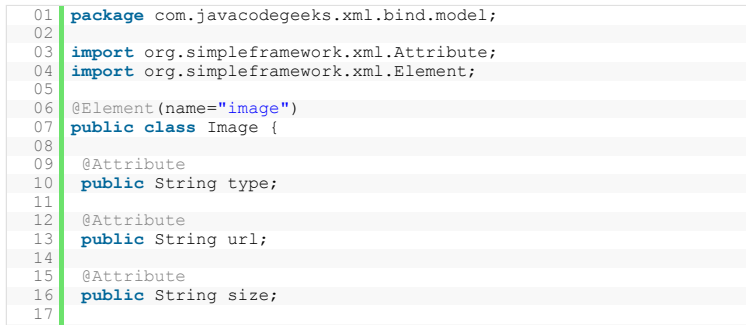

placed a related s Constant lookout 1 encourage So If you unique and interesting content the check out our **[JCG](http://www.javacodegeeks.com/join-us/jcg)** partners prog **be** parafals prog<br>**ter** for Java Code<br>ls! your writing skills!  $\triangleright$ 

With  $\boxed{1}$ ,

unique v **500 au** 

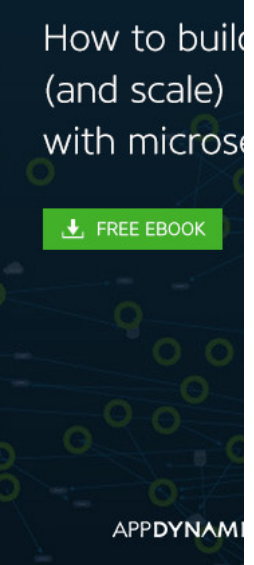

https://www.javacodegeeks.com/2011/02/android-xml-binding-simple-tutorial.html 2/5

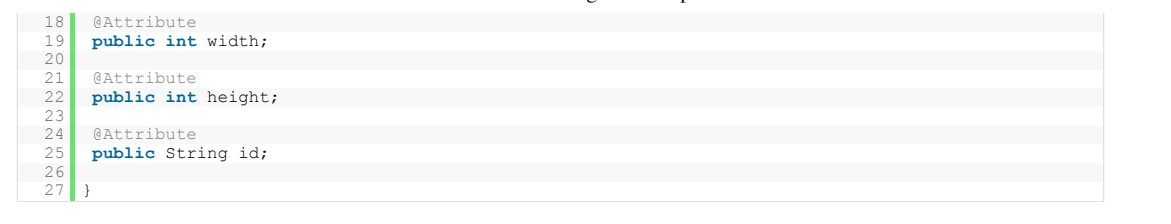

This class includes only attributes so we annotate the fields accordingly.

The final step is to read the source XML and let Simple wire all the classes and populate the fields. This is done by using the [Persister](http://simple.sourceforge.net/download/stream/doc/javadoc/org/simpleframework/xml/core/Persister.html) class which provides an implementation for the [Serializer](http://simple.sourceforge.net/download/stream/doc/javadoc/org/simpleframework/xml/Serializer.html) interface. We shall use its read method which reads the contents of the XML document from a provided source and convert it into an object of the specified type. Note that we have disabled the strict mode. Here is how it looks inside an Android [Activity:](http://developer.android.com/reference/android/app/Activity.html)

```
01 package com.javacodegeeks.xml.bind;
\begin{array}{c} 02 \\ 03 \end{array}03 import java.io.IOException;
04 import java.io.Reader;
 05 import java.io.StringReader;
0607 import org.apache.http.HttpEntity;<br>08 import org.apache.http.HttpRespons
 08 import org.apache.http.HttpResponse;
 09 import org.apache.http.HttpStatus;<br>10 import org.apache.http.client.methods.HttpGet;
 11 import org.apache.http.impl.client.DefaultHttpClient;
12 import org.apache.http.util.EntityUtils;
 13 import org.simpleframework.xml.Serializer;
14 import org.simpleframework.xml.core.Persister;
 15
16 import android.app.Activity;
 17 import android.os.Bundle;
18 import android.util.Log;
      import android.widget.Toast;
rac{20}{21}import com.javacodegeeks.xml.bind.model.OpenSearchDescription;
\frac{22}{23}23 public class SimpleExampleActivity extends Activity {
rac{24}{25}25     private static final String url =
26         "http://dl.dropbox.com/u/7215751/JavaCodeGeeks/AndroidFullAppTutorialPart03/Transformers+2007.xml";
 27     
28     private DefaultHttpClient client = new DefaultHttpClient();
\frac{29}{30}@Override
            31     public void onCreate(Bundle savedInstanceState) {
\frac{31}{32}33         super.onCreate(savedInstanceState);<br>34          setContentView(R.layout.main);
33<br>34<br>35<br>36
 36         try {
 37 Section 2.5 August 2.5 August 2.5 August 2.5 August 2.5 August 2.5 August 2.5 August 2.5 August 2.5 August 2.5 August 2.5 August 2.5 August 2.5 August 2.5 August 2.5 August 2.5 August 2.5 August 2.5 August 2.5 August 2
 \begin{array}{c|c}\n38 & \text{String xmlData = retrieve(url);\n\end{array}39             Serializer serializer = new Persister();       
\frac{39}{40}41 Reader reader = new StringReader(xmlData);<br>OpenSearchDescription osd =
                        OpenSearchDescription osd =
                              43                 serializer.read(OpenSearchDescription.class, reader, false);
43<br>4445             Log.d(SimpleExampleActivity.class.getSimpleName(), osd.toString());
45<br>46\frac{47}{48}48 catch (Exception e) {<br>Toast.makeText(th
                         49             Toast.makeText(this, "Error Occured", Toast.LENGTH_LONG).show();
50\begin{array}{c|c}\n51 & & \\
52 & & \n\end{array}53     
            54     public String retrieve(String url) {
55
                  56         HttpGet getRequest = new HttpGet(url);
57
                   58         try {
59
                       HttpResponse getResponse = client.execute(getRequest);
                        final int statusCode = getResponse.getStatusLine().getStatusCode();
61<br>62<br>6363 if (statusCode != HttpStatus.SC_OK) {<br>64 return null;
 64                 return null;
 65 B
66
                        HttpEntity getResponseEntity = getResponse.getEntity();
67<br>68<br>69
                        if (getResponseEntity != null)
                         return EntityUtils.toString(getResponseEntity);
 \begin{array}{|c|c|c|c|c|}\n\hline\n72 & & & & \n\end{array}\frac{73}{74}74         catch (IOException e) {
 75             getRequest.abort();
76             Log.w(getClass().getSimpleName(), "Error for URL " + url, e);
\frac{75}{76}<br>76<br>77
 78
                   return null;80
 81     }<br>82
 83 }
```
This is a typical [Android Activity.](http://www.javacodegeeks.com/2010/10/android-full-app-part-1-main-activity.html) We retrieve the XML document as an internet resource (check my tutorial on [how to use the HTTP API](http://www.javacodegeeks.com/2010/10/android-full-app-part-2-using-http-api.html)) and then create a [StringReader](http://download.oracle.com/javase/1.5.0/docs/api/java/io/StringReader.html) from the response. We feed the [Serializer](http://simple.sourceforge.net/download/stream/doc/javadoc/org/simpleframework/xml/Serializer.html) with that and then let Simple perform its magic and return as a full class with the appropriate fields and embedded classes all populated. The specific app will just dump the classes string representations to the system's log, which can be monitored in the DDMS view.

 $\blacktriangle$ 

#### 22.04.2017 Android XML Binding with Simple Framework Tutorial | Java Code Geeks - 2017

That's all guys. No more manual XML parsing for me. As always, you can [download the Eclipse project](http://dl.dropbox.com/u/7215751/JavaCodeGeeks/AndroidXmlBindSimpleTutorial/AndroidXmlBindSimpleProject.zip) created for this tutorial.

Happy Android coding! And don't forget to share!

#### **Related Articles:**

- ["Android Full Application Tutorial" series](http://www.javacodegeeks.com/2010/10/android-full-application-tutorial.html)
- [Boost your Android XML parsing with XML Pull](http://www.javacodegeeks.com/2010/11/boost-android-xml-parsing-xml-pull.html)
- Android Text-To-Speech Application
- [Android Location Based Services Application GPS location](http://www.javacodegeeks.com/2010/09/android-location-based-services.html)
- [Install Android OS on your PC with VirtualBox](http://www.javacodegeeks.com/2010/06/install-android-os-on-pc-with.html)

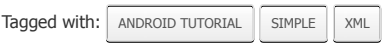

# Do you want to know how to develop your skillset to become a Java Rockstar?

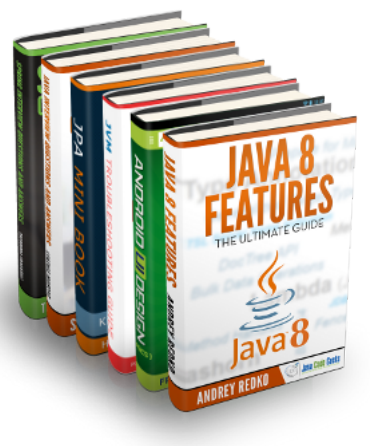

# Subscribe to our newsletter to start Rocking right now!

To get you started we give you our best selling eBooks for **FREE!** 

- **1.** JPA Mini Book
- **2.** JVM Troubleshooting Guide
- **3.** JUnit Tutorial for Unit Testing
- **4.** Java Annotations Tutorial
- **5.** Java Interview Questions
- **6.** Spring Interview Questions
- **7.** Android UI Design

and many more ....

# **Email address:**

Your email address

**Sign up**

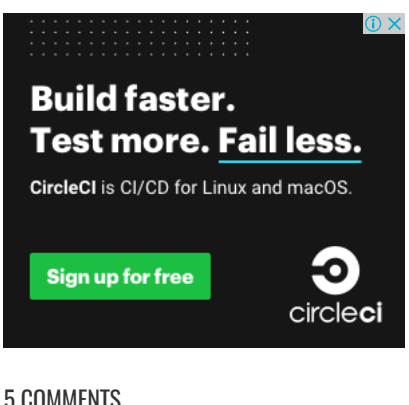

### 5 COMMENTS

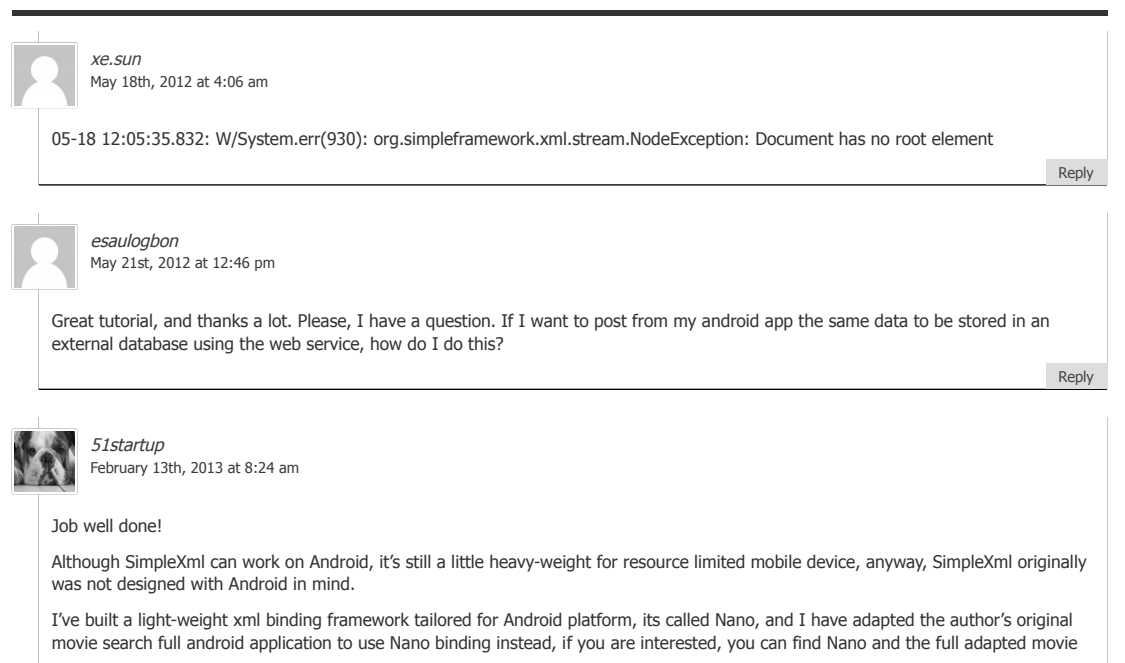

#### https://www.javacodegeeks.com/2011/02/android-xml-binding-simple-tutorial.html 4/5

 $\blacktriangle$ 

search application by following links below: <https://github.com/bulldog2011/nano> http://bulldog2011.github.com/blog/2013/02/12/movie-search-android-app-using-nano/

 $\blacktriangle$ 

[Reply](https://www.javacodegeeks.com/2011/02/android-xml-binding-simple-tutorial.html?replytocom=2327#respond)

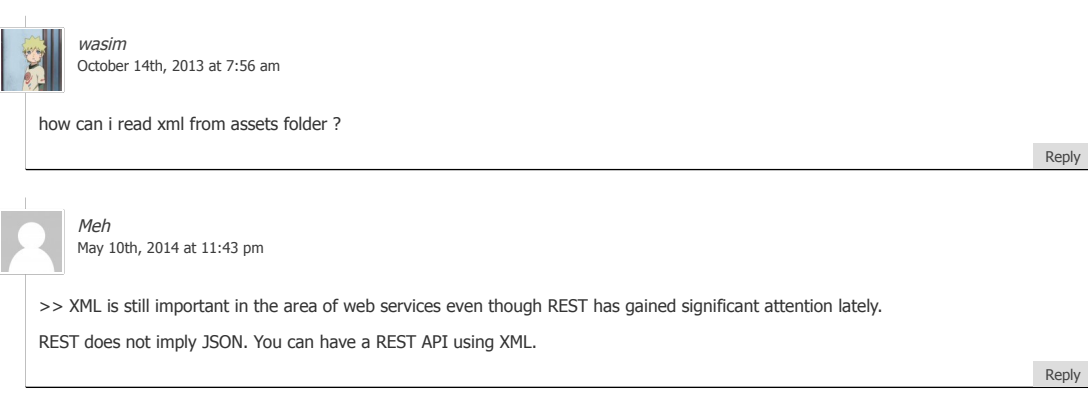

# LEAVE A REPLY

Your email address will not be published. Required fields are marked **\***

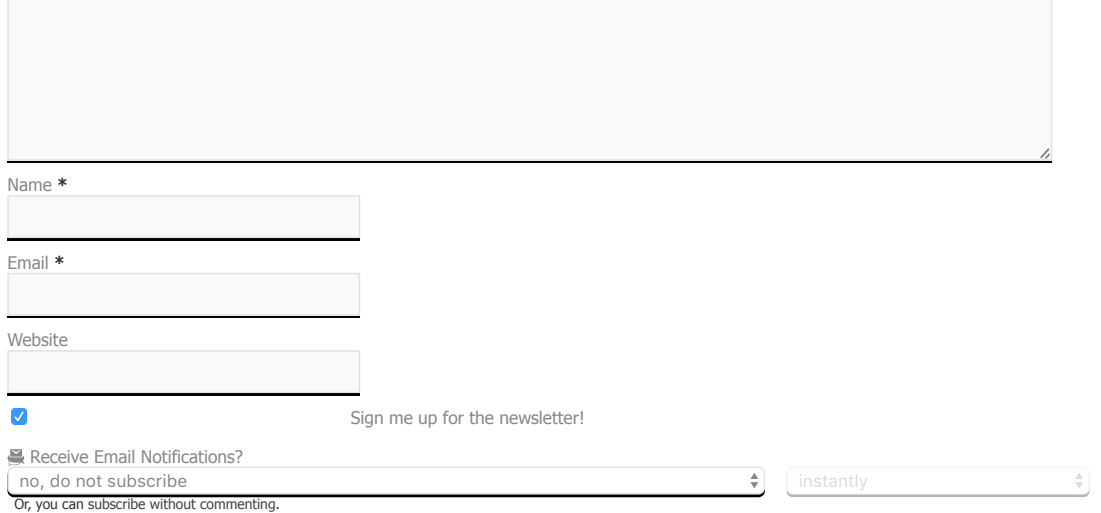

**Post Comment**

#### KNOWLEDGE BASE

# [Courses](http://www.javacodegeeks.com/courses/) [Examples](http://examples.javacodegeeks.com/) [Resources](http://www.javacodegeeks.com/p/resources.html) **[Tutorials](http://www.javacodegeeks.com/tutorials/)** [Whitepapers](http://www.javacodegeeks.com/whitepaper/) PARTNERS [Mkyong](http://www.mkyong.com/)

### THE CODE GEEKS NETWORK

[.NET Code Geeks](http://www.dotnetcodegeeks.com/)

[Java Code Geeks](http://www.javacodegeeks.com/)

[System Code Geeks](http://www.systemcodegeeks.com/)

[Web Code Geeks](http://www.webcodegeeks.com/)

# HALL OF FAME

- ["Android Full Application Tutorial" series](http://www.javacodegeeks.com/2010/10/android-full-application-tutorial.html)
- [11 Online Learning websites that you](http://www.javacodegeeks.com/2013/01/15-online-learning-websites-that-you-should-check-out.html) should check out
- [Advantages and Disadvantages of Cloud](http://www.javacodegeeks.com/2013/04/advantages-and-disadvantages-of-cloud-computing-cloud-computing-pros-and-cons.html) Computing – Cloud computing pros and cons
- [Android Google Maps Tutorial](http://www.javacodegeeks.com/2011/02/android-google-maps-tutorial.html)
- [Android JSON Parsing with Gson Tutorial](http://www.javacodegeeks.com/2011/01/android-json-parsing-gson-tutorial.html)
- [Android Location Based Services](http://www.javacodegeeks.com/2010/09/android-location-based-services.html) Application – GPS location
- [Android Quick Preferences Tutorial](http://www.javacodegeeks.com/2011/01/android-quick-preferences-tutorial.html)
- [Difference between Comparator and](http://www.javacodegeeks.com/2013/03/difference-between-comparator-and-comparable-in-java.html) Comparable in Java
- [GWT 2 Spring 3 JPA 2 Hibernate 3.5](http://www.javacodegeeks.com/2010/05/gwt-2-spring-3-jpa-2-hibernate-35-2.html) Tutorial
- [Java Best Practices Vector vs ArrayList vs](http://www.javacodegeeks.com/2010/08/java-best-practices-vector-arraylist.html) HashSet

# ABOUT JAVA CODE GEEKS

JCGs (Java Code Geeks) is an independent online community focused o ultimate Java to Java developers resource center; targeted at the techn technical team lead (senior developer), project manager and junior dev JCGs serve the Java, SOA, Agile and Telecom communities with daily ne domain experts, articles, tutorials, reviews, announcements, code snippets and open source projects.

#### DISCLAIMER

All trademarks and registered trademarks appearing on Java Code Geel property of their respective owners. Java is a trademark or registered tr Oracle Corporation in the United States and other countries. Examples is not connected to Oracle Corporation and is not sponsored by Oracle O

Java Code Geeks and all content copyright © 2010-2017, [Exelixis Media P.C.](http://www.exelixismedia.com/) | [Terms of Use](http://www.javacodegeeks.com/about/terms-of-use/) | [Privacy Policy](http://www.javacodegeeks.com/about/privacy-policy/) | [Contact](https://www.javacodegeeks.com/cdn-cgi/l/email-protection#3a494f4a4a55484e7a505b4c5b59555e5f5d5f5f514914595557)